Муниципальное бюджетное общеобразовательное учреждение «Боханская средняя общеобразовательная школа №1»

## ПРОМЕЖУТОЧНАЯ АТТЕСТАЦИЯ обучающихся 7 классов по Информатике и ИКТ (по итогам I полугодия)

## **КОНТРОЛЬНО-ИЗМЕРИТЕЛЬНЫЕ МАТЕРИАЛЫ**

Разработаны Хабибулиной Мариной Михайловной, учителем информатики высшей квалификационной категории

> п.Бохан Иркутской области 2013г.

## Вариант 1.

1. Укажите свойства объекта операционной системы Windows «Рабочий стол» а) фон

б) заставка

в) эффекты

г) все ответы верны

2. Выберите активные действия для объекта щенок: 1) бегать; 2) кормить; 3) гладить по спинке; 4) лаять; 5) спать; 6) играть

a)  $1.4.5$ 

 $6)$  2,4,6

 $B) 2,3,6$ 

 $r)$  1,5,6

3. Укажите отношение пары «Материнская плата» и «Системный блок»

а) является элементом множества

б) входит в состав

в) является разновидностью

г) является причиной

4. Укажите подсистемы, входящие в систему «Аппаратное обеспечение персонального компьютера»: 1) устройства ввода информации; 2) устройства хранения информации; 3) операционная система; 4) прикладные программы

a)  $1.2$ 

 $6) 1.3$ 

 $B) 2.3$ 

 $r$ ) 3.4

5. Укажите пары объектов, о которых можно сказать, что они находятся в отношении «объект - модель»

а) компьютер-процессор

б) автомобиль - техническое описание автомобиля

в) слякоть - насморк

г) Новосибирск - город

6. Отметьте пропущенное слово «Глобус является примером ... модели»

а) образной

б) знаковой

в) смешанной

г) натурной

7. Укажите объект, который не является образной информационной моделью:

а) чертёж

б) рисунок

в) таблица

г) фотография

8. Работа с текстовыми объектами и созлание текстовых моделей.

Откройте файл Солнечная система.doc из папки Промежуточная аттестация на Рабочем столе. Разделите текст на абзацы по образцу и дайте им соответствующие заголовки «Расстояние между планетами», «Диаметр планет», «Время обращения». Отформатируйте строки с заголовками размером – 12 кегль, тип шрифта – Arial, полужирный, красный цвет, выравнивание - по центру. В каждом абзаце для текстовых объектов установите маркировку.

Вставьте в документ рисунок из файла Гелеоцентрическая система.jpg

Сохраните файл в папку «Промежуточная аттестация» под именем «Солнечная система, ваша фамилия».

## Вариант 2.

1. Укажите свойства объекта операционной системы Windows «Папка»

а) расположение

б) размер

в) дата создания

г) все ответы верны

2. Выберите пассивные действия для объекта котёнок: 1) бегать; 2) кормить; 3) гладить по спинке; 4) ловить мышей; 5) спать; 6) играть

a)  $1,4,5$ 

 $6)$  2,4,6

 $B) 2.3.6$ 

 $r)$  1.5.6

3. Укажите отношение пары «Струйный принтер» и «Принтер»

а) является элементом множества

б) входит в состав

в) является разновидностью

г) является причиной

4. Укажите подсистемы, входящие в систему «Программное обеспечение персонального компьютера»: 1) устройства ввода информации; 2) устройства хранения информации; 3) операционная система; 4) прикладные программы

a)  $1.3$ 

 $6) 1.4$ 

 $B) 2.3$ 

 $\Gamma$ ) 3.4

5. Укажите пары объектов, о которых можно сказать, что они находятся в отношении «объект - молель»

а) клавиатура - микрофон

б) река - Днепр

в) мелодия - нотная запись

г) весна – лето

6. Отметьте пропущенное слово «Фотография является примером ... модели»

а) образной

б) знаковой

в) смешанной

г) натурной

7. Укажите объект, который не является знаковой информационной моделью:

а) формула

б) словесное описание

в) лиаграмма

г) программа на языке программирования

8. Работа с текстовыми объектами и создание текстовых моделей.

Откройте файл Солнечная система.doc из папки Промежуточная аттестация на Рабочем столе. Разделите текст на абзацы по образцу и дайте им соответствующие заголовки «Расстояние между планетами», «Диаметр планет», «Время обращения». Отформатируйте строки с заголовками размером – 12 кегль, тип шрифта – Arial, полужирный, красный цвет, выравнивание - по центру. В каждом абзаце для текстовых объектов установите маркировку.

Вставьте в документ рисунок из файла Гелеоцентрическая система.jpg

Сохраните файл в папку «Промежуточная аттестация» под именем «Солнечная система, ваша фамилия».

#### **Планеты Солнечной системы**

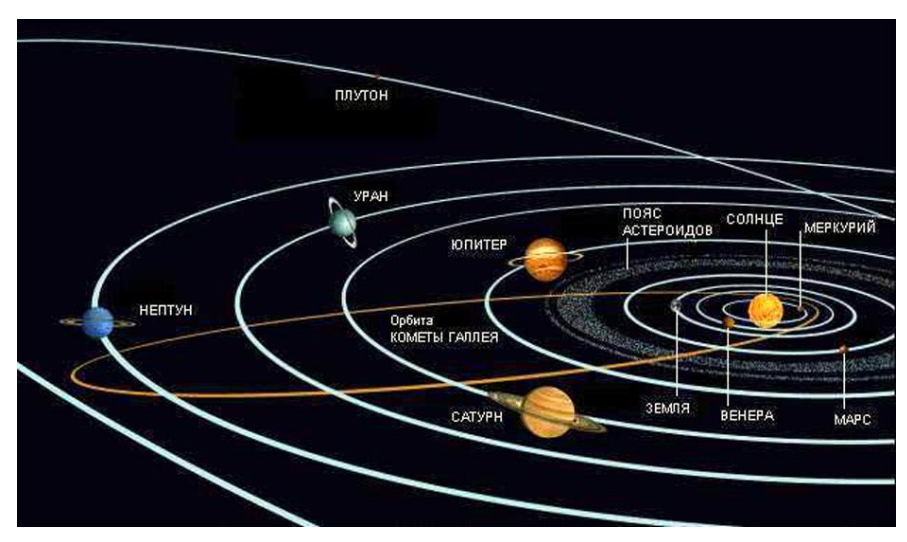

#### **1. Расстояние между планетами**

- от Юпитера до Солнца 778 млн.км.
- от Урана до Солнца 2 870 млн.км.
- от Сатурна до Солнца 1 427 млн.км.
- от Земли до Солнца 150 млн.км.
- от Плутона до Солнца 5 950 млн.км.
- от Нептуна до Солнца 4 497 млн.км.
- от Марса до Солнца 228 млн.км.
- от Меркурия до Солнца 58 млн.км.
- от Венеры до Солнца 108 млн.км.

#### **2. Диаметр планет**

- Юпитер 142 800 км.
- $\checkmark$  Сатурн 120 860 км.
- Уран 52 000 км.
- $\checkmark$  Меркурий 4 880 км.
- $\checkmark$  Плутон 3 000 км.
- $\checkmark$  Нептун 48 400 км.
- $\checkmark$  Mapc 6 790 км.
- Земля 12 756 км.
- $\checkmark$  Венера 12 100 км.

### **3. Время обращения**

- Сатурна вокруг Солнца 29,5 лет.
- Урана вокруг Солнца 84 года.
- Нептуна вокруг Солнца 165 лет.
- Юпитера вокруг Солнца 12 лет.
- Земли вокруг Солнца 365 дней.
- Меркурия вокруг Солнца 88 дней.
- Венеры вокруг Солнца 225 дней.
- Плутона вокруг Солнца 248 лет.
- Марса вокруг Солнца 687 дней.

## Промежуточная аттестация обучающихся 7 класса по Информатике и ИКТ (по итогам I полугодия)

# **ОТВЕТЫ на вопросы теста**

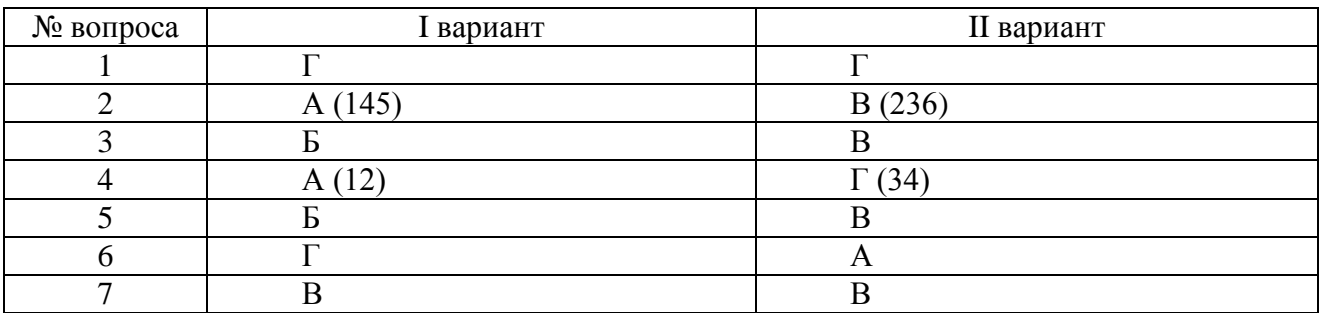